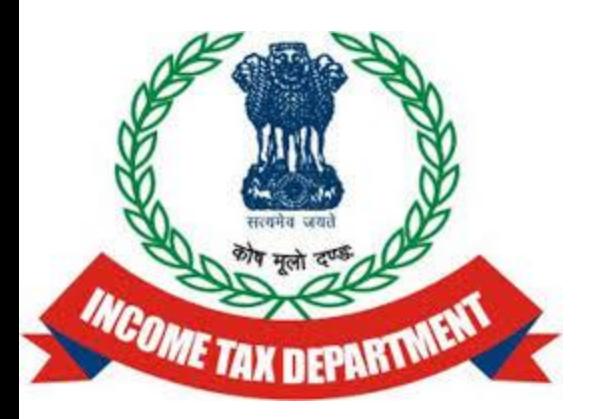

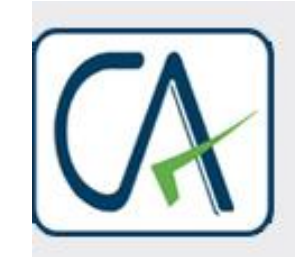

Rawani & Co.<br>Chartered Accountants

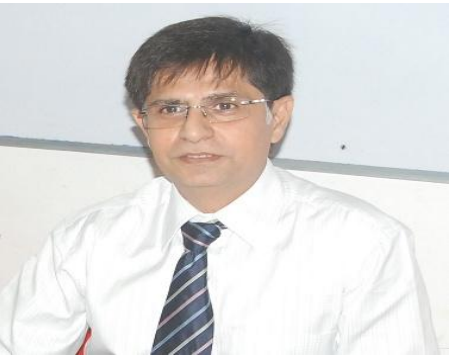

# Step by Step guidelines for EVC based Filing

Downloaded from www.taxguru.in

# Certain Changes in e-Filing for AY 2015-16

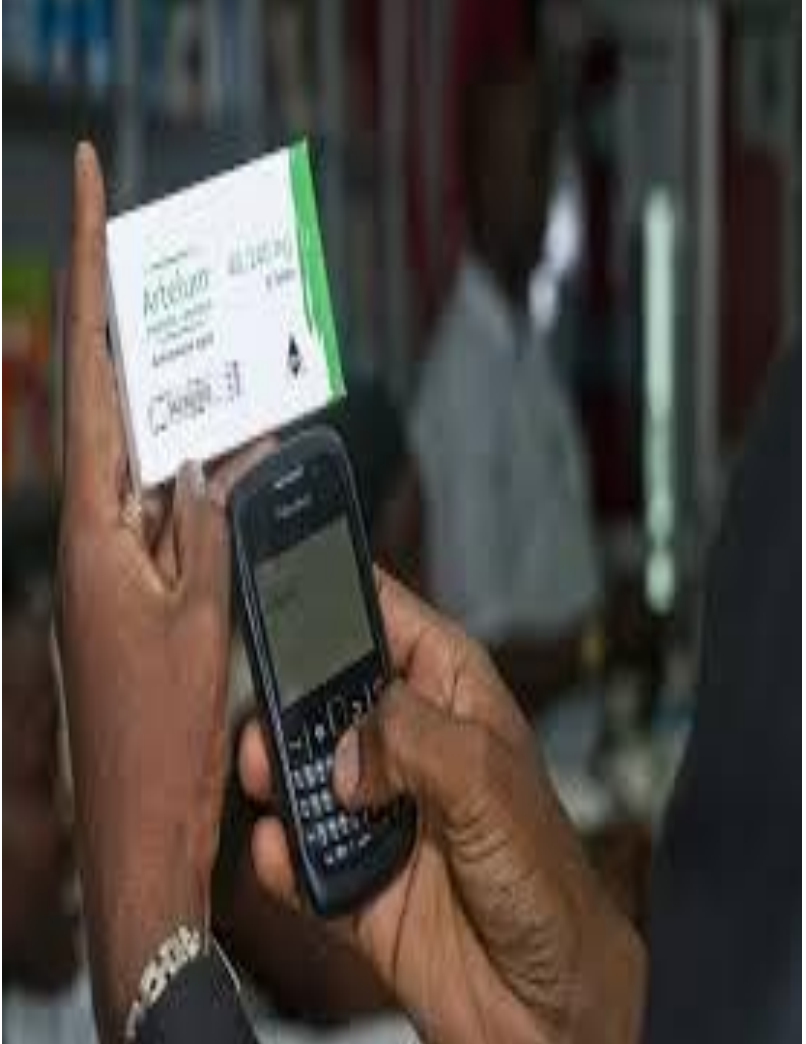

• "electronic verification code" means a code generated for the purpose of electronic verification of the person furnishing the return of income as per the data structure and standards specified by Principal Director General of Income-tax (Systems) or Director General of Incometax (Systems).'

# Option-3 : ADHAR based EVC

- Pre-requisite: Taxpayer's PAN and Aadhaar should be linked.
- If Aadhaar is not linked, click on Link Aadhaar button and link the Aadhaar
- **Step 1: Enter the Aadhaar OTP sent to your Mobile Number registered with** Aadhaar and Submit to e-Verify return.
- **Step 2: Download the Acknowledgement (No Further action required).**
- **ADHAR based OTP will be valid for 10 minutes**

# EVC generation after Log- In

- Specified Websites provide Direct Access through Net Banking;
- PAN linked bank accounts with ITD through KYC;
- Existing Net Banking User-ID and password with Transaction password will enable generation of EVC
- EVC can be generated using ATM Card
- Visit to ATM and option to be provided for generation of EVC code on ATM Machine of specified banks.
- Provided to customers having KYC completed with PAN linked accounts only.

### E-Verification while uploading returns

#### e-Verify Return

Your return has been uploaded successfully but is pending for verification as per Income Tax Act.

Select one of the options given below by clicking on that option

Option1 - I already have an EVC to e-Verify my return.

Option2 - I do not have an EVC and I would like to generate EVC to e-Verify my return

Option3 - I would like to generate Aadhaar OTP to e-Verify my return

Option4 - I would like to Send ITR-V/ I would like to e-Verify later

# Option -1 : Have EVC & Would like to Submit EVC

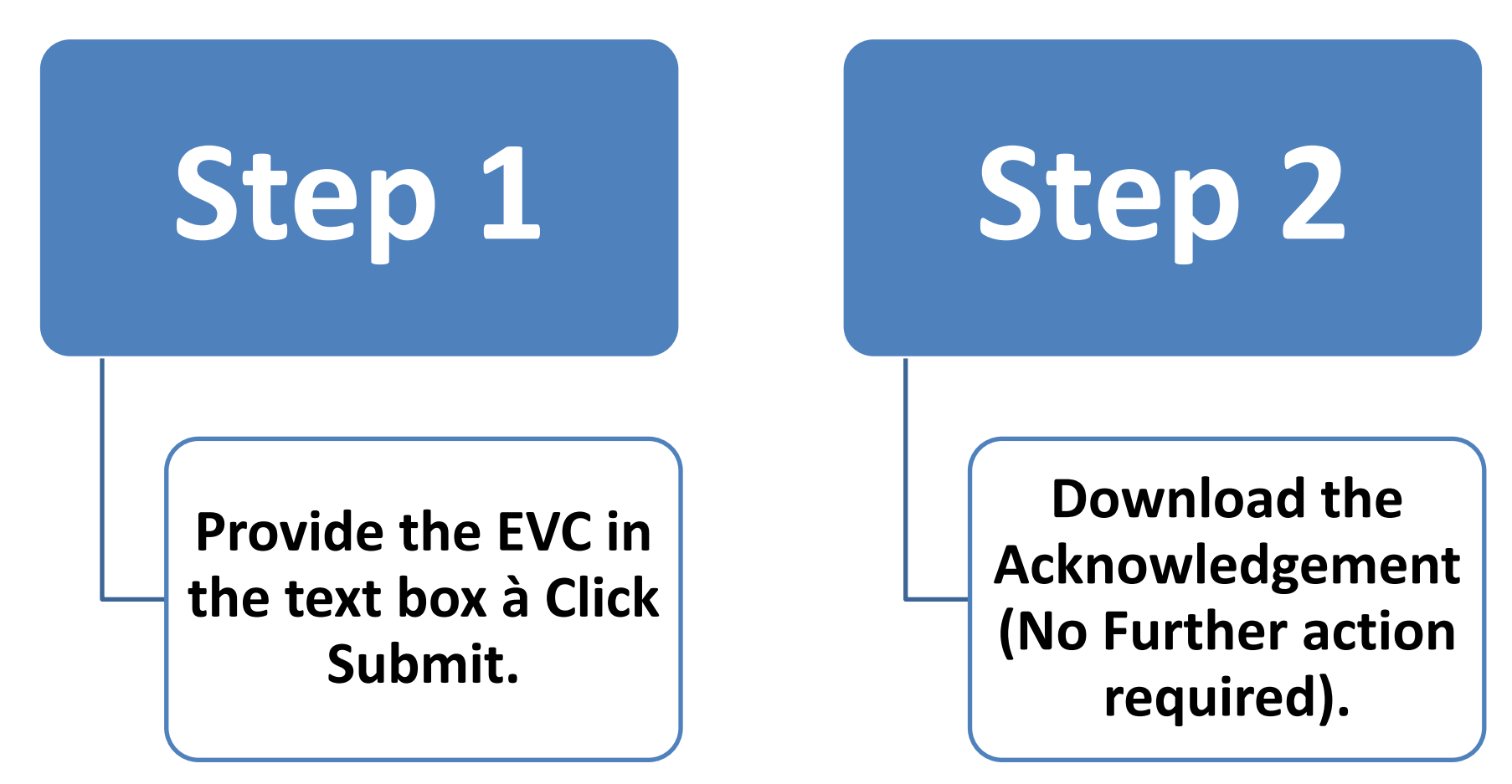

# Option -1 : Don't Have EVC & Would like to Generate EVC

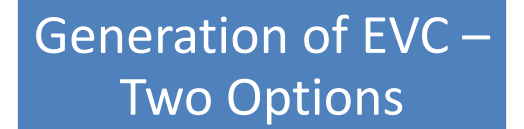

Generate EVC through Net Banking.

Login to e-Filing Portal through Net Banking

> Click on e-Verify return

Generate EVC to registered Email Id and Mobile Number Enter the EVC sent to your registered Email Id / Mobile Number and Submit to e-Verify return Download the Acknowledgement

> (No Further action required).

## **HOW TO LINK ADHAR NUMBER**

#### Link Aadhaar

Once Aadhaar-PAN linking is completed, you can e-Verify your return using Aadhaar, if your mobile is registered with Aadhaar.

#### Steps to Link your Aadhaar to PAN:

Please verify if the Name, Date of Birth, Gender as per Aadhaar card matches the details as per your PAN data. Enter your Step 1 Aadhaar Number in the text box provided below and Click on "Link Now" button.

Step<sub>2</sub> Income Tax Department will validate your Name, Date of Birth, Gender as per PAN and Aadhaar Number with UIDAI. Please note that if the details do not match, the Aadhaar Number will NOT be linked to your PAN.

Once the validation is successful, your Aadhaar will be successfully linked to your PAN. Step 3

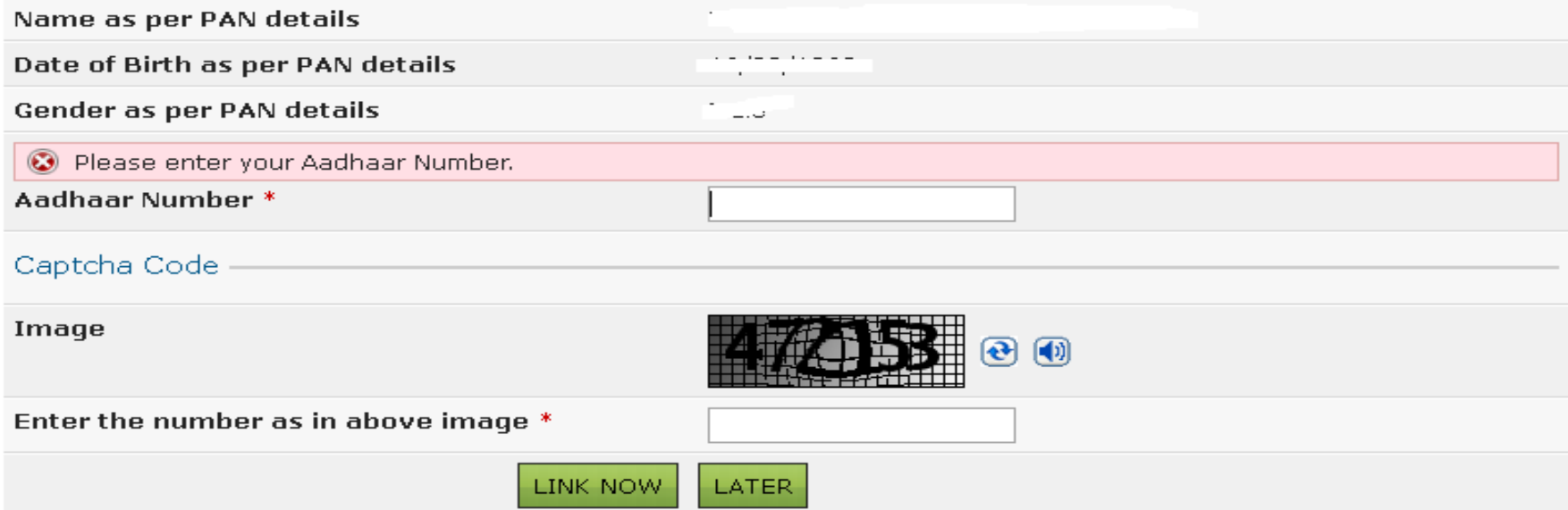

Downloaded from www.taxguru.in

## NOTINGS ON ACKNOWLEDGEMENT

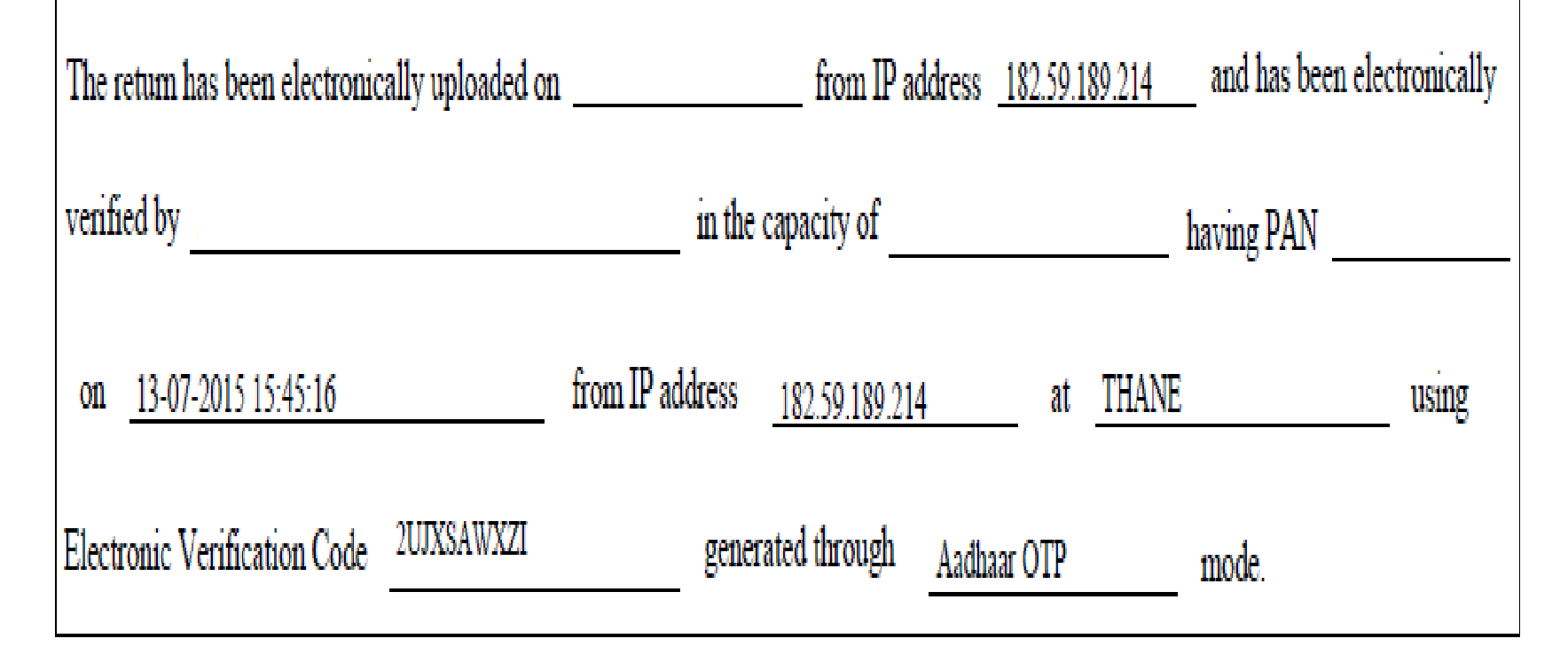

#### <u>DO NOT SEND THIS ACKNOWLEDGEMENT TO CPC, BENGALURU</u>

# Option -4 : Verify Later/Send ITR-V to CPC

- **Step 1: Click on Continue**  – **Download ITR-V**
- **Step 2: Submit ITR-V to CPC, Bangalore.**
- *User who has already uploaded the return and opts to e-Verify the existing return can use the above mentioned options other than Option 3.*

# Requirements to EVC (effective from 13.7.2015)

- To be used by Individual or Karta of HUF;
- Return filers in Form ITR-1, ITR-2, ITR-2A, ITR-3, ITR-4 (not liable to tax audit), ITR-4S;
- ITR-5 or ITR-7 can be used provided not covered by any Audits under IT Act;
- It is unique based on PAN and can be used to validate only One Return of the Assessee irrespective of the Assessment Year or Return filing type (Original or Revised);
- EVC will be valid for 72 Hours;
- It can be generated multiple times;